# *10Base-T to Multi-mode 10Base-FL Media Converter*

*Media Converter Medienkonverter Convertisseur de média*

*Quick Start Guide Installationskurzanleitung Guide d'installation*

*SMC-FLST*

 $\overline{\mathbf{C}}$ 

Networks

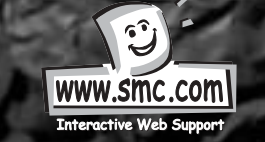

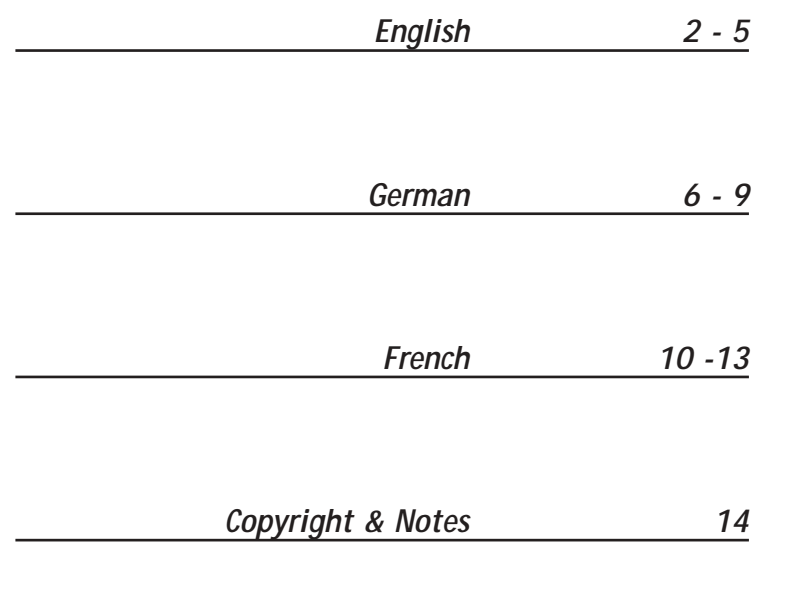

# *Media Converter*

#### **Package Contents**

The following items should be included in the package:

- One media converter unit
- One AC adapter
- Self-adhesive pads (4 pieces)
- User's Manual CD-ROM
- Warranty Card

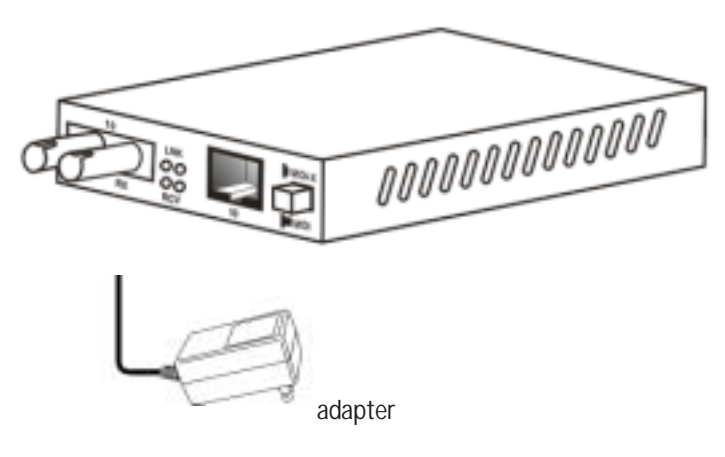

**NOTE:** Please visit us at www.smc-europe.com to register your product and become eligible for various support services and product information up-date!

#### **Features**

- Complies with IEEE 802.3 10Base-T/FL standard
- MDI /MDI-X push button selection for RJ-45 port connection
- Supports half-duplex
- Status LEDs to easily monitor network configuration
- Extended distances up to 2km (6,600 ft)
- External power supply
- FCC Class A & CE approved

#### **General Guide**

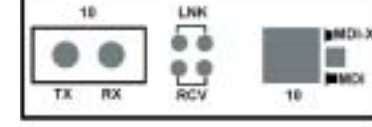

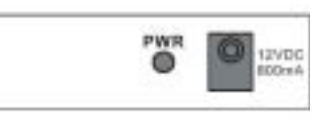

Front Panel View Rear Panel View

#### **10BASE-T to Multi-mode 10BASE-FL Media Converter**

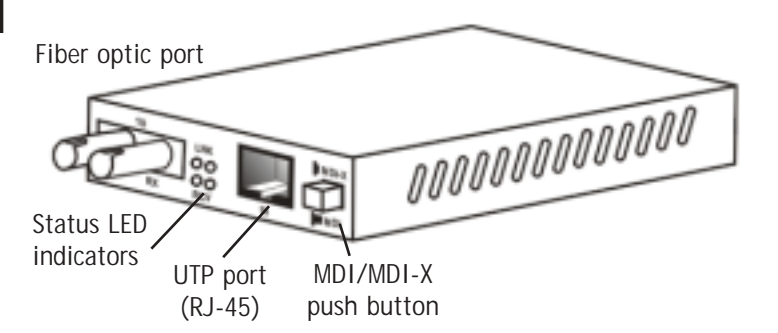

# **Setting Up**

#### **1. Installation**

There are two options:

- **Wall-mount -** Insert two screws into the wall-mount hole fixtures
- **Desktop -** Affix the 4 self-adhesive pads as indicated.

#### **Under Panel View of Unit Housing**

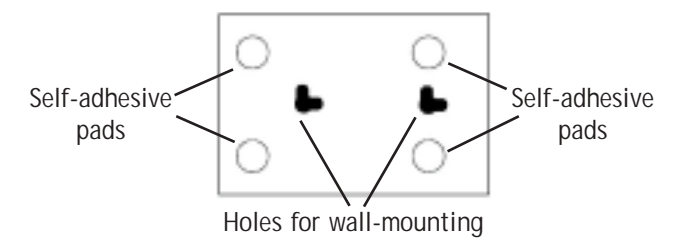

#### **2. Setting MDI / MDI-X**

Refer to TABLE 1 to configure the correct MDI or MDI-X setting.

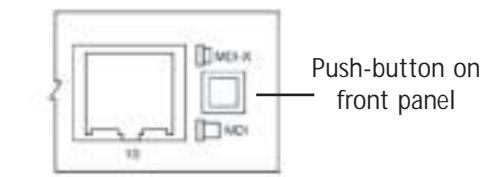

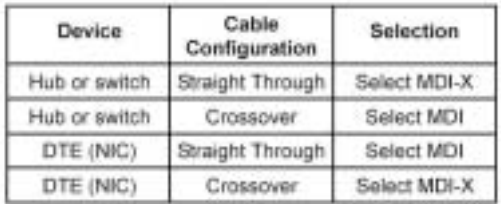

TABLE 1

#### **3.Powering On**

Connect the power adapter to the power jack (located on the rear panel). Plug the adapter into power source. The green PWR LED will light to indicate normal power status

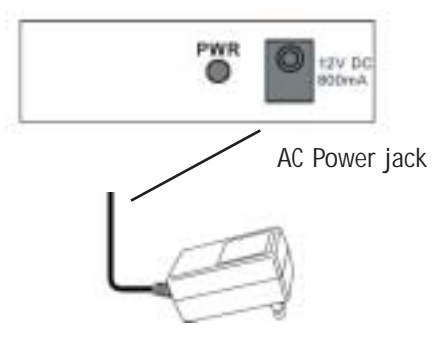

- **4. Connecting & LED Guide**
- **LNK -** Green light indicates link established.
- **RCV -** Yellow light indicates receiving data.

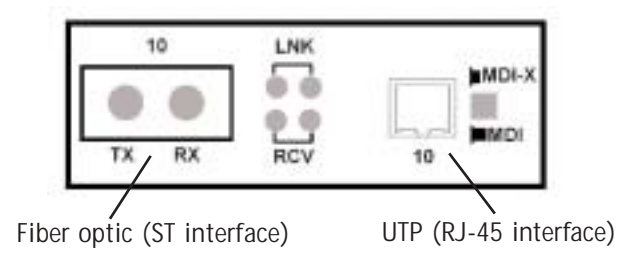

# *Medienkonverter*

#### **Packungsinhalt**

Prüfen Sie, ob folgende Artikel enthalten sind:

- 1 Medienkonverter
- 1 Netzteil
- 4 Selbstklebende Auflagepuffer
- CD-ROM mit Benutzerhandbuch
- Garantiekarte

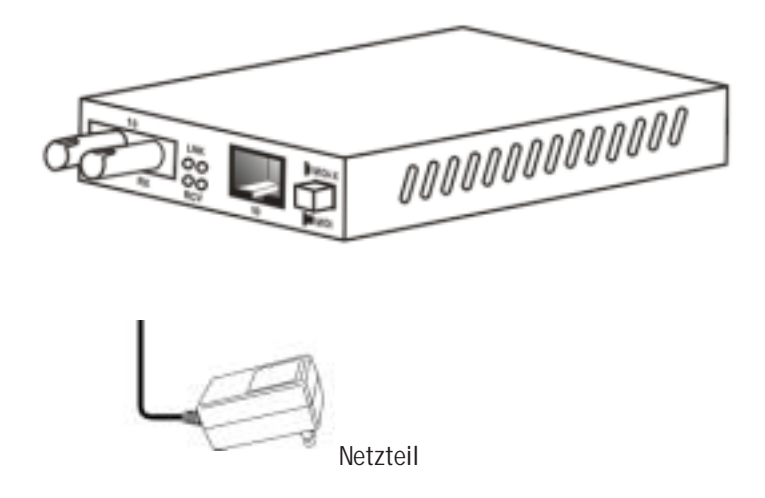

**HINWEIS:** Bitte besuchen Sie uns unter www.smc-europe.com bzw. www.smc.de, um Ihr Produkt zu registrieren. Damit stehen Ihnen umfassende Supportleistungen, wie u.a. Support, Handbücher und Updates, zur Verfügung.

# **Deutsch**

#### **Merkmale und Funktionen**

- Erfüllt den Standard IEEE 802.3 10Base-T/FL
- MDI/MDI-X-Auswahl über Druckknopf für RJ-45-Anschluss
- Unterstützt Halbduplex
- Status-LEDs zur leichten Netzwerküberwachung
- Erweiterte Distanzen von bis zu 2 km
- Externe Stromversorgung
- FCC Klasse A & CE-zertifiziert

#### **Allgemeiner Überblick**

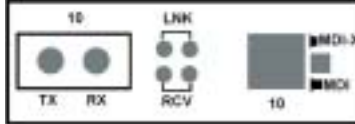

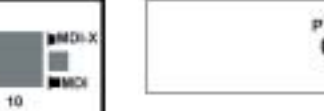

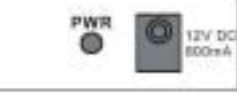

**Deutsch**

Ansicht von vorn **Ansicht von hinten** 

#### **Medienkonverter 10Base-T auf Multimode-10Base-FL**

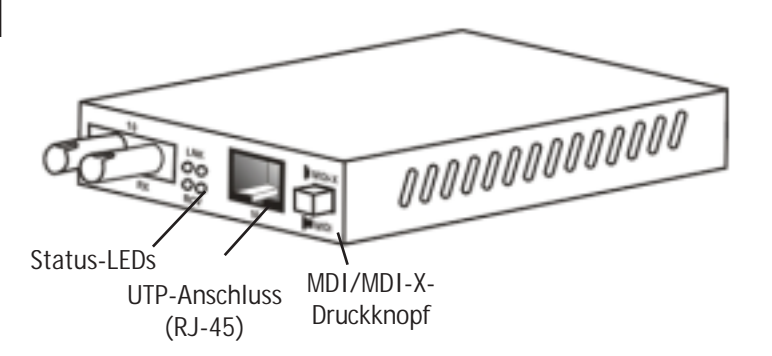

# **Einrichtung**

#### **1. Montage**

Es gibt zwei Möglichkeiten:

- **Wandmontage**  Setzen Sie zwei Schrauben in die für die Wandmontage vorgesehenen Löcher ein.
- **Tischaufstellung**  Bringen Sie die vier Auflagepuffer wie abgebildet an.

#### **Ansicht des Gehäuses von unten**

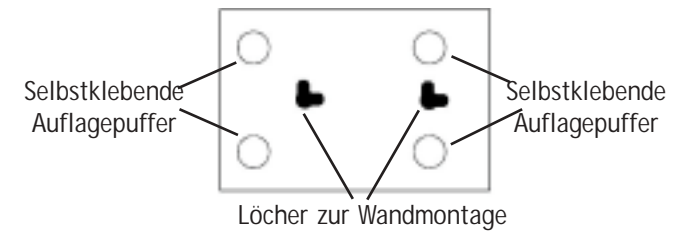

#### **2.MDI / MDI-X einrichten**

In Tabelle 1 finden Sie die korrekte Kabelkonfiguration zur MDIoder MDI-X-Einstellung.

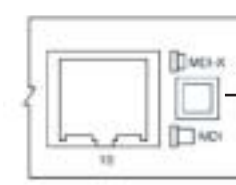

Druckknopf auf Gehäusevorderseite

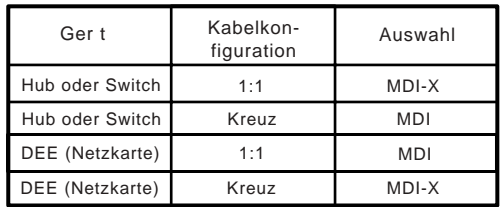

#### **3. Einschalten**

Schließen Sie das Netzkabel an den Netzanschluss (auf der Rückseite) an. Schließen Sie das Netzteil an eine Netzsteckdose an. Die grüne Stromversorgungs-LED (PWR) beginnt zu leuchten, was den normalen Betriebszustand darstellt.

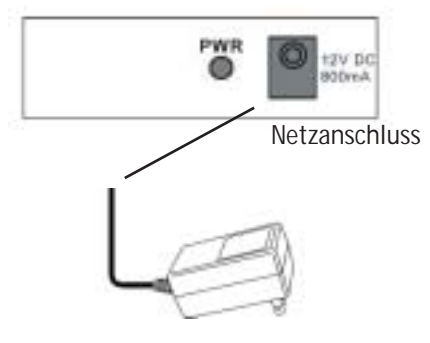

**4.Verbinden und LEDs**

- **LNK** Leuchtet grün, wenn eine Verbindung hergestellt wurde.
- **RCV** Leuchtet gelb, wenn Daten empfangen werden.

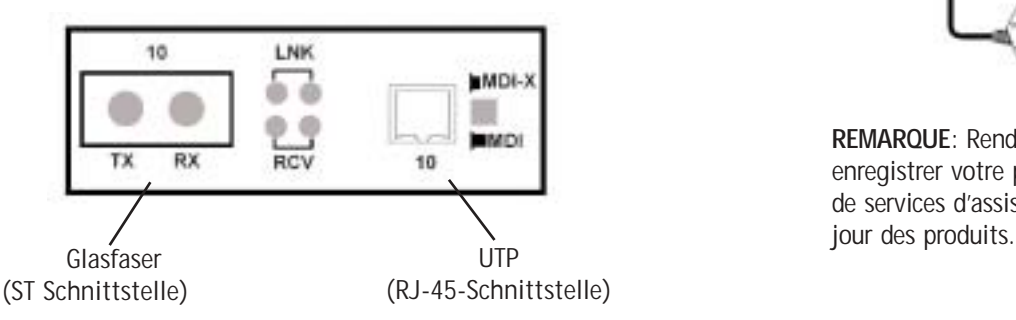

# *Convertisseur de média*

#### **Contenu de l'emballage**

L'emballage doit contenir les éléments suivants :

- 1 convertisseur de média
- 1 transformateur CA
- 4 patins adhésifs
- CD-ROM contenant le Manuel d'installation
- Carte de garantie

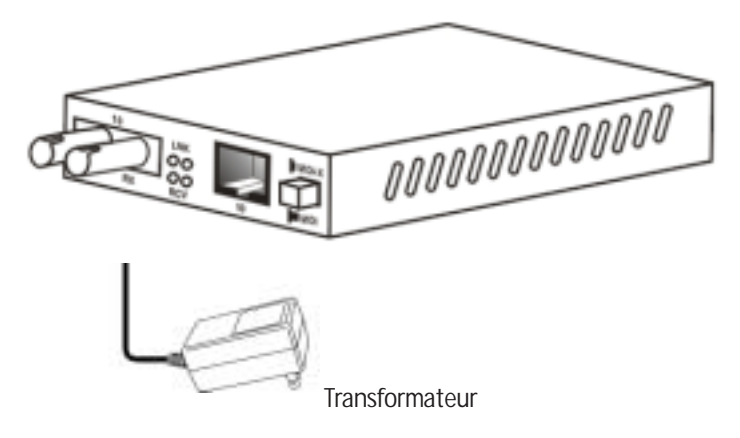

**REMARQUE**: Rendez-vous sur le site www.smc-europe.com/fr pour enregistrer votre produit. Vous pourrez ainsi bénéficier d'un ensemble de services d'assistance et recevoir des informations sur les mises à

#### **CARACTÉRISTIQUES**

- Conforme à la norme IFFF 802.3 10BASE-T/FL
- Bouton poussoir MDI / MDI-X pour port RJ-45
- Support du mode Half Duplex
- Témoins d'état pour le contrôle aisé de la configuration du réseau
- Fonctionnement jusqu'à une distance de 2 km
- Alimentation externe
- Conforme aux normes FCC Classe A et CE

#### **PRÉSENTATION GÉNÉRALE**

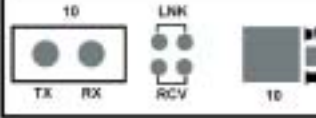

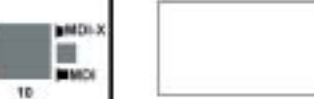

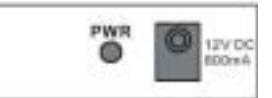

Vue de la façade avant Vue de la façade arrière

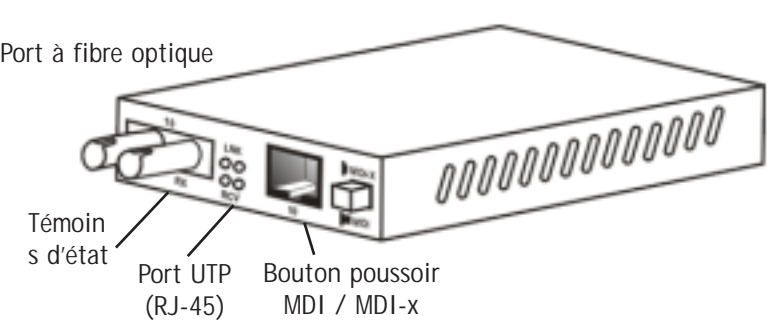

**Convertisseur de média 10BASE-T vers 10BASE-FL multi-mode**

# **MISE EN SERVICE**

#### **1. Installation**

- Il existe deux types d'installation :
- **Fixation murale**  Fixez le convertisseur à l'aide de deux vis.
- **Fixation à plat**  Collez les quatre patins adhésifs comme indiqué dans la figure ci-dessous.

#### **Vue arrière du boîtier de fixation de l'unité**

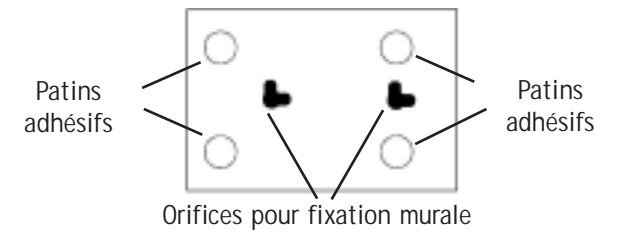

#### **2.Configuration MDI / MDI-x**

Pour la configuration MDI ou MDI-x, reportez-vous au TABLEAU 1.

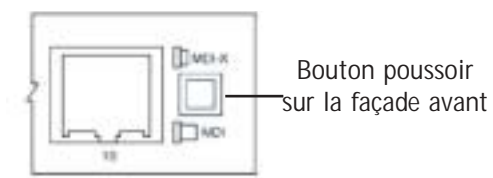

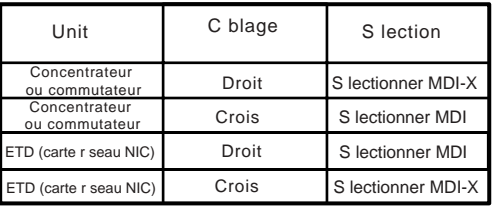

TABI FAU 1

**Français**

# **Copyright**

#### **3.Mise en marche**

Branchez le câble du transformateur sur la prise d'alimentation CA (située sur la façade arrière). Branchez le transformateur sur une source d'alimentation. Le témoin lumineux PWR vert s'allume pour indiquer que l'appareil est sous tension.

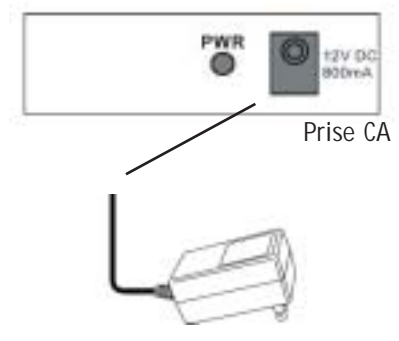

- **4. Fonctions des témoins et liaisons**
- **LNK –** La lumière verte indique qu'une liaison est établie.
- **RCV** La lumière jaune indique la réception de données.

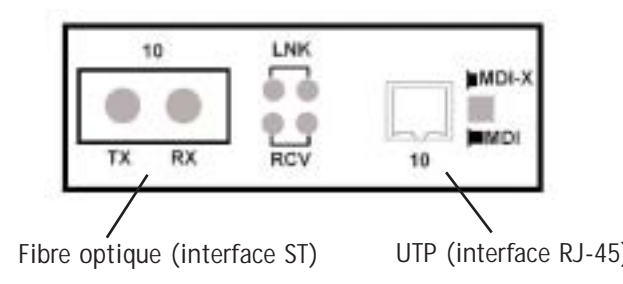

#### **Warranty**

Complete warranty information for all SMC products is available on the SMC web site at www.smc-europe.com and in the English manual on the CD-Rom.

#### **Full Installation Manual**

Full installation manual in English is provided on the Installation CD-Rom.

### **Copyright**

Information furnished by SMC Networks, Inc. (SMC) is believed to be accurate and reliable.

However, no responsibility is assumed by SMC for its use, nor for any infringements of patents or other rights of third parties which may result from its use. No license is granted by implication or otherwise under any patent or patent rights of SMC. SMC reserves the right to change specifications at any time without notice.

#### **Trademarks:**

SMC is a registered trademark and EZ Connect is a trademark of SMC Networks, Inc. Other product and company names are Fibre optique (interface ST) UTP (interface RJ-45) Trademarks or registered trademarks of their respective holders.

**Français**